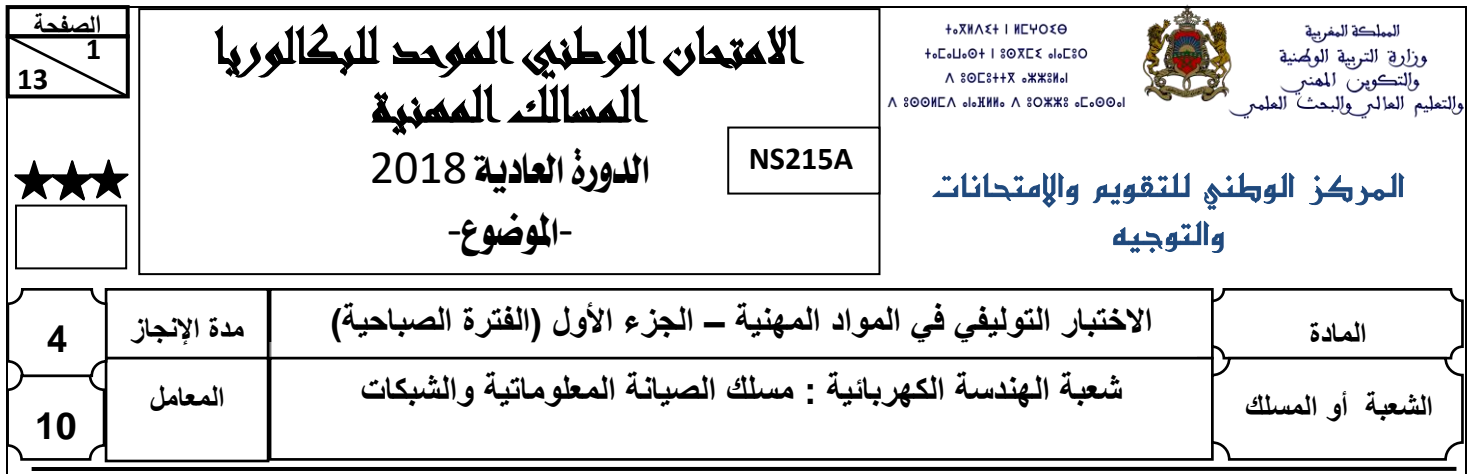

## **Constitution de l'épreuve :**

**Domaine 1 :** Installation et Configuration d'un Réseau informatique. **Domaine 2 :** Diagnostic, Maintenance, Formation et Assistance informatique.

## **Présentation de l'épreuve :**

- Durée de l'épreuve : 4 heures ;
- Moyen de calcul autorisé : Calculatrice non programmable ;
- Documents autorisés : aucun ;
- Les candidats rédigeront leurs réponses sur les documents de l'épreuve ;
- Les treize (13) pages de l'épreuve sont à rendre obligatoirement.

## **Grille de notation :**

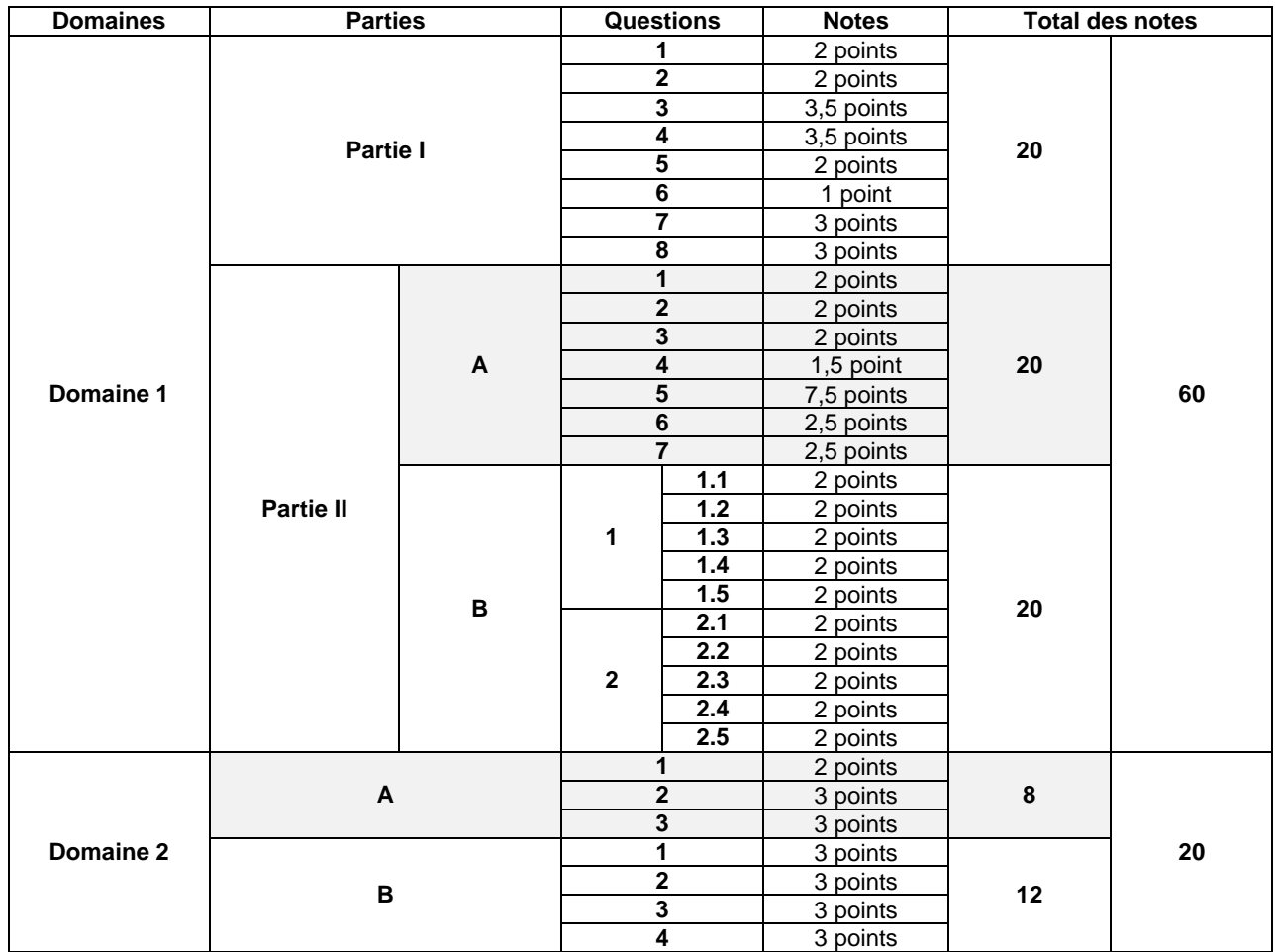

 **13**

## **Domaine 1 :**

# **Installation et Configuration**

# **d'un Réseau informatique**

**(60 points)**

## **Partie I :**

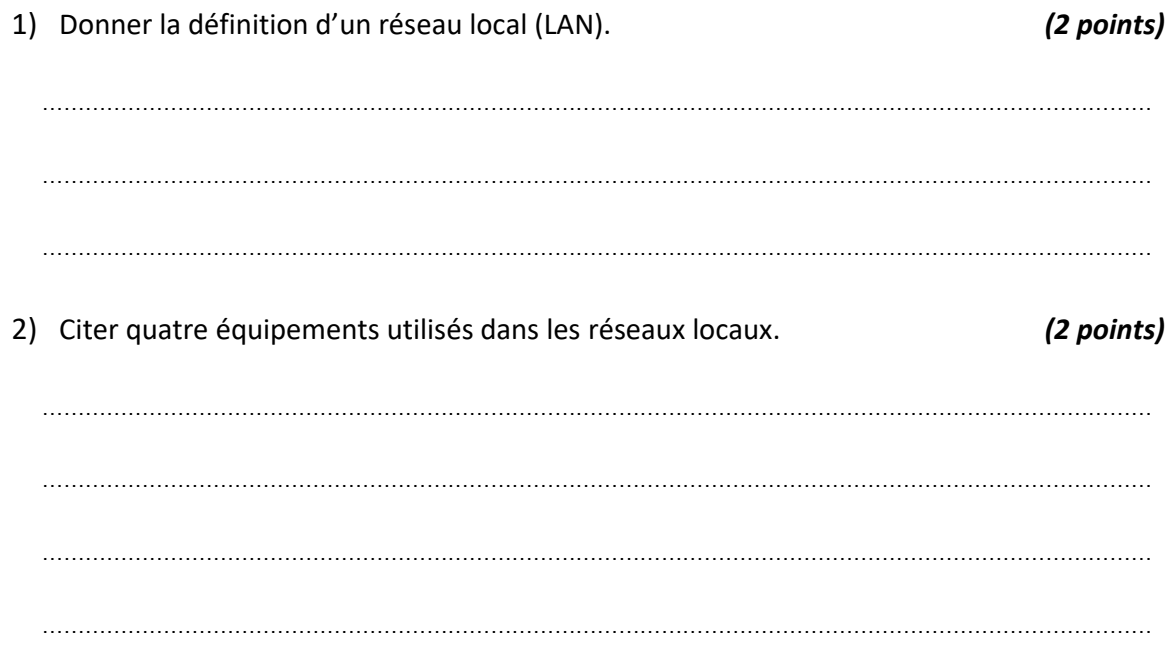

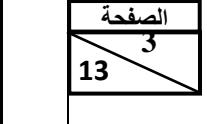

3) Affecter à chacune des couches du modèle OSI le numéro correspondant. *(3.5 points)*

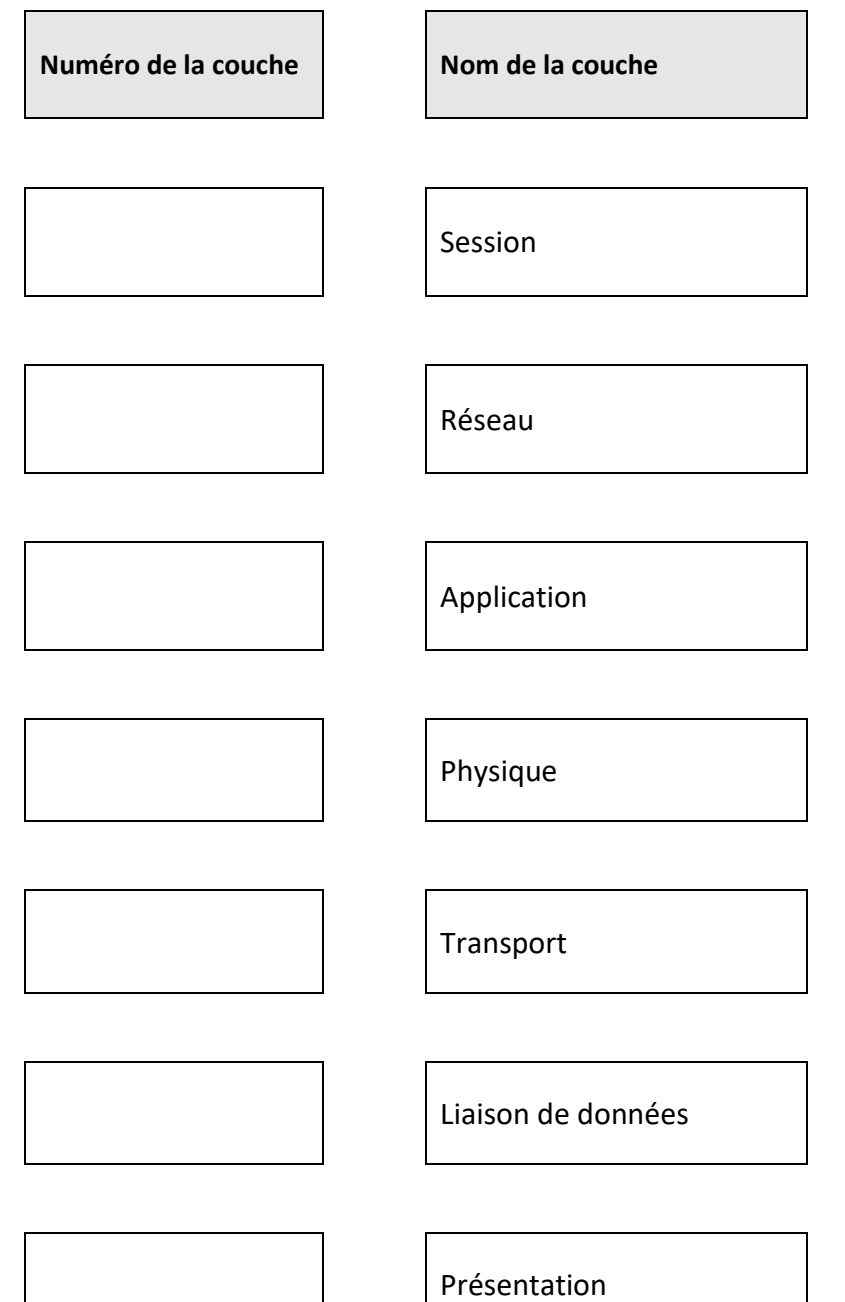

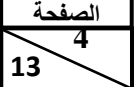

 **13**

 االمتحان الوطني الموحد للبكالوريا )المسالك المهنية( - الدورة العادية 2018 – الموضوع – مادة: الاختبار التوليفي في المواد المهنية (الجزء الأول) – مسلك الصيانة المعلوماتية والشبكات

4) Relier par une flèche chaque couche du modèle OSI avec son rôle. *(3.5 points)*

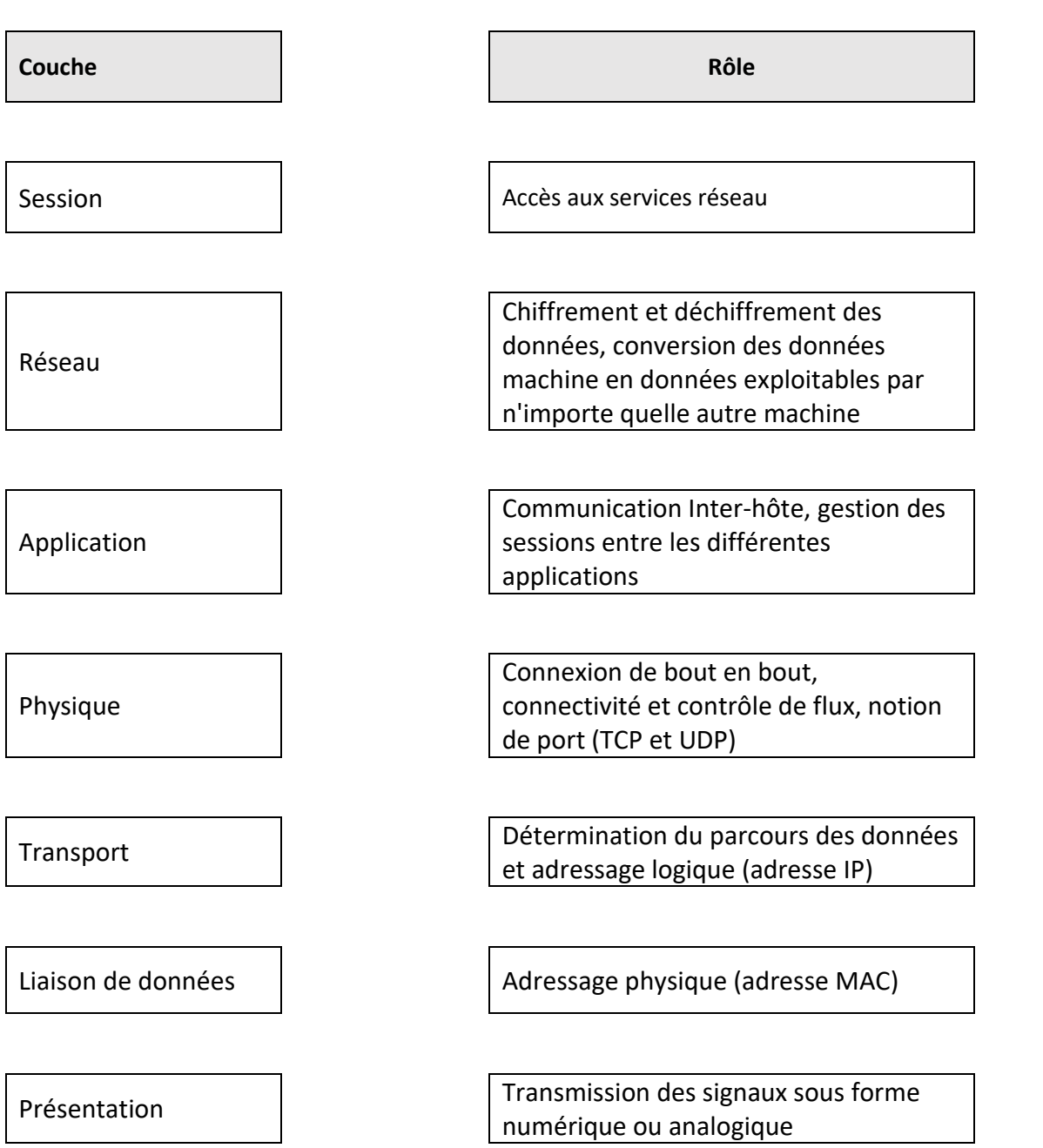

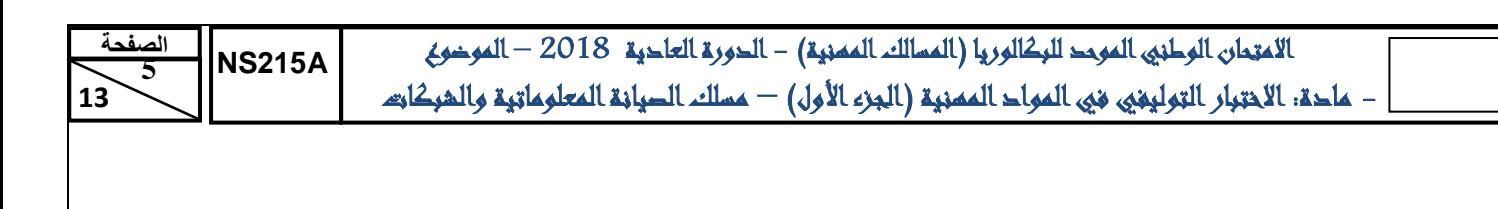

5) Donner le nom du câble. *(2 points)*

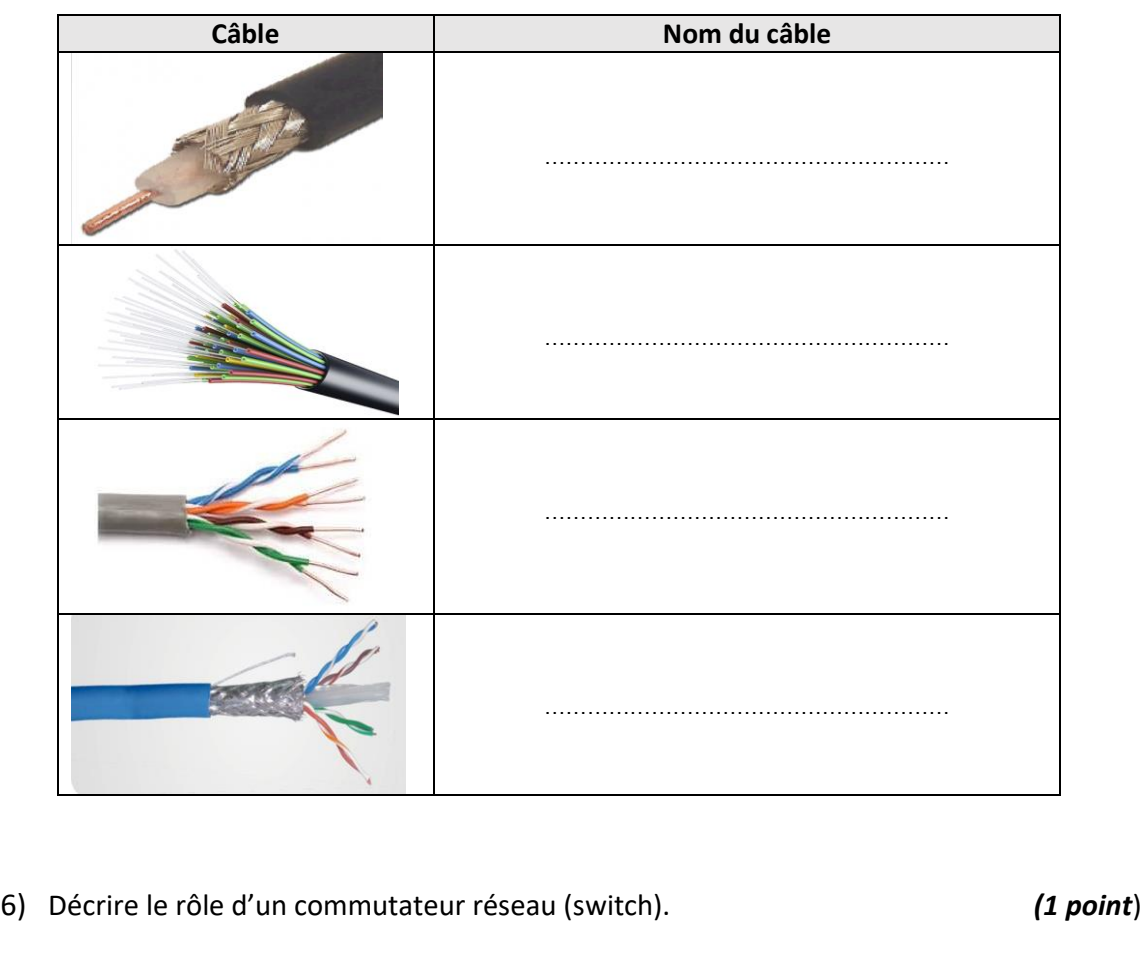

…………………………………………………………………………………………………………………………………………

…………………………………………………………………………………………………………………………………………

7) Donner le rôle des protocoles suivants : *(3 points)*

DHCP :

………………………………………………………………………………………………………………………………………… …………………………………………………………………………………………………………………………………………

## DNS :

………………………………………………………………………………………………………………………………………… …………………………………………………………………………………………………………………………………………

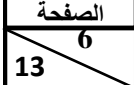

 **13**

8) Compléter le tableau suivant : *(3 points)*

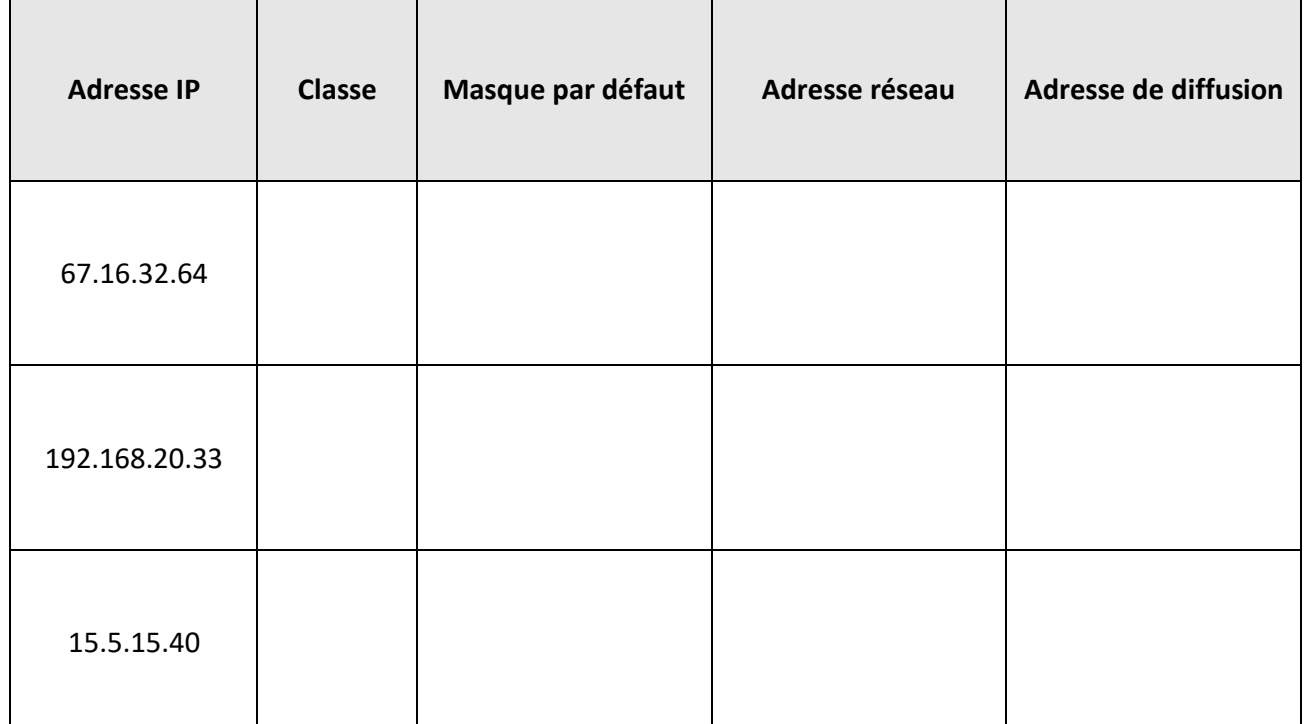

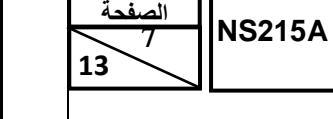

 االمتحان الوطني الموحد للبكالوريا )المسالك المهنية( - الدورة العادية 2018 – الموضوع - مادة: االختبار التوليفي في المواد المهنية )الجزء األول( – مسلك الصيانة المعلوماتية والشبكات

## **Partie II : Etude de cas**

Le réseau d'une entreprise spécialisée dans la fabrication et la commercialisation des cartes électroniques contient 5 services (Administration, Service Vente, Service Ressources Humaines (RH), Service Comptabilité et Service Informatique) comme illustré sur le schéma suivant :

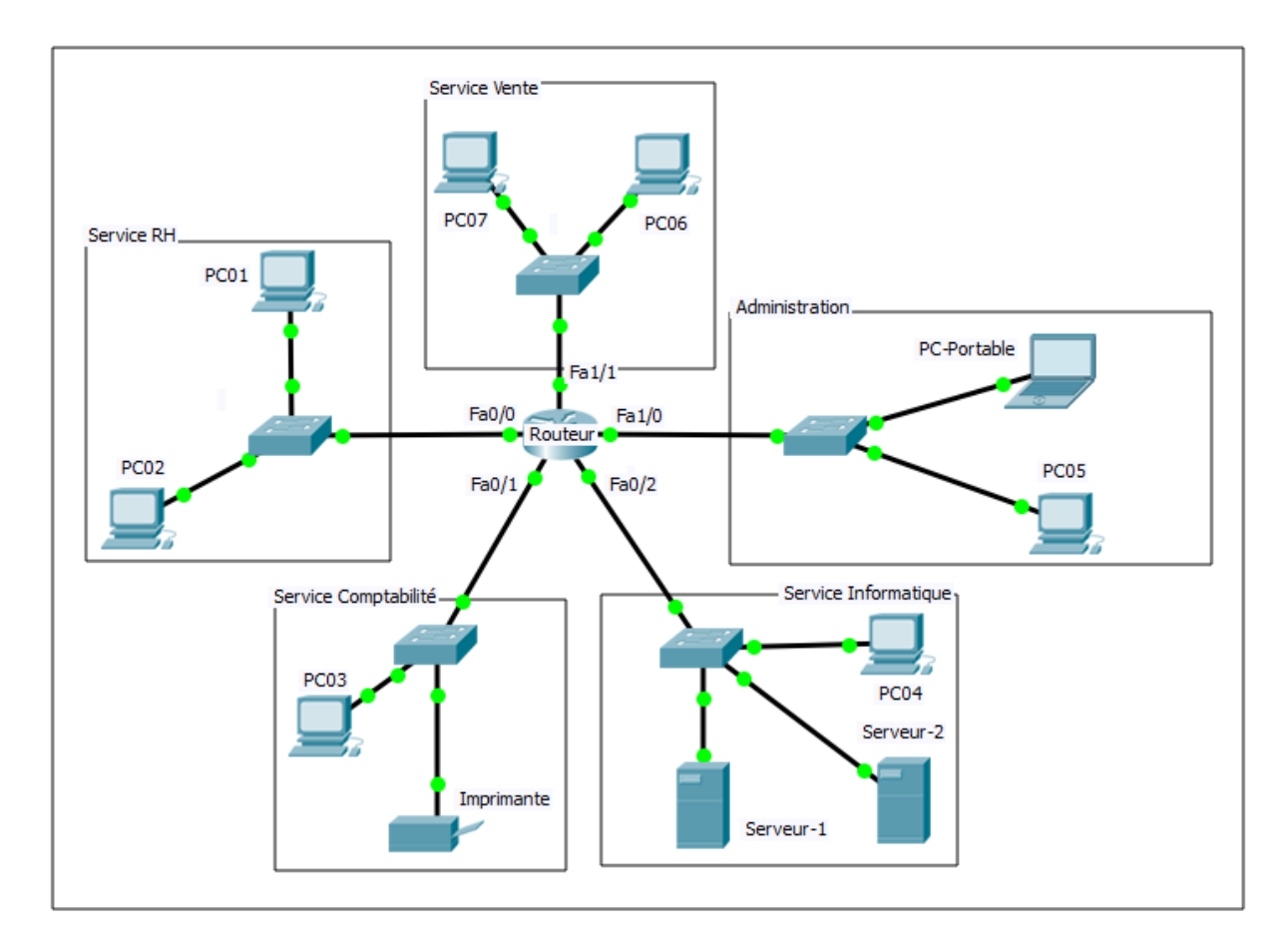

#### **A- Adressage réseau**

L'administrateur réseau de l'entreprise décide d'utiliser l'adresse réseau **192.168.40.0/24** pour réaliser le plan d'adressage.

1)Combien de bits doit-on emprunter de la partie hôte pour créer les 5 sous-réseaux ?

*(2 points)*

…………………………………………………………………………………………………………………………………………

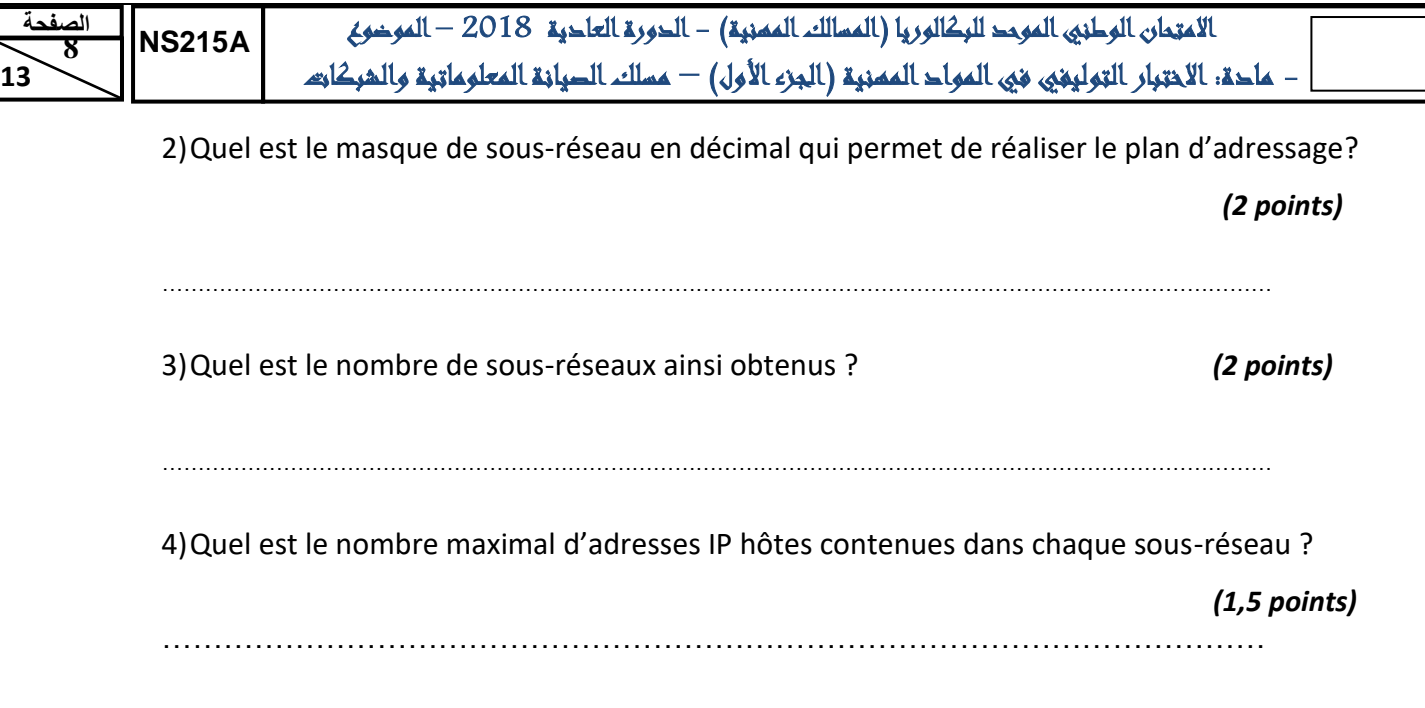

5)En utilisant les 5 premiers sous-réseaux pour adresser l'ensemble des services, compléter

le tableau suivant : *(7.5 points)*

 **13**

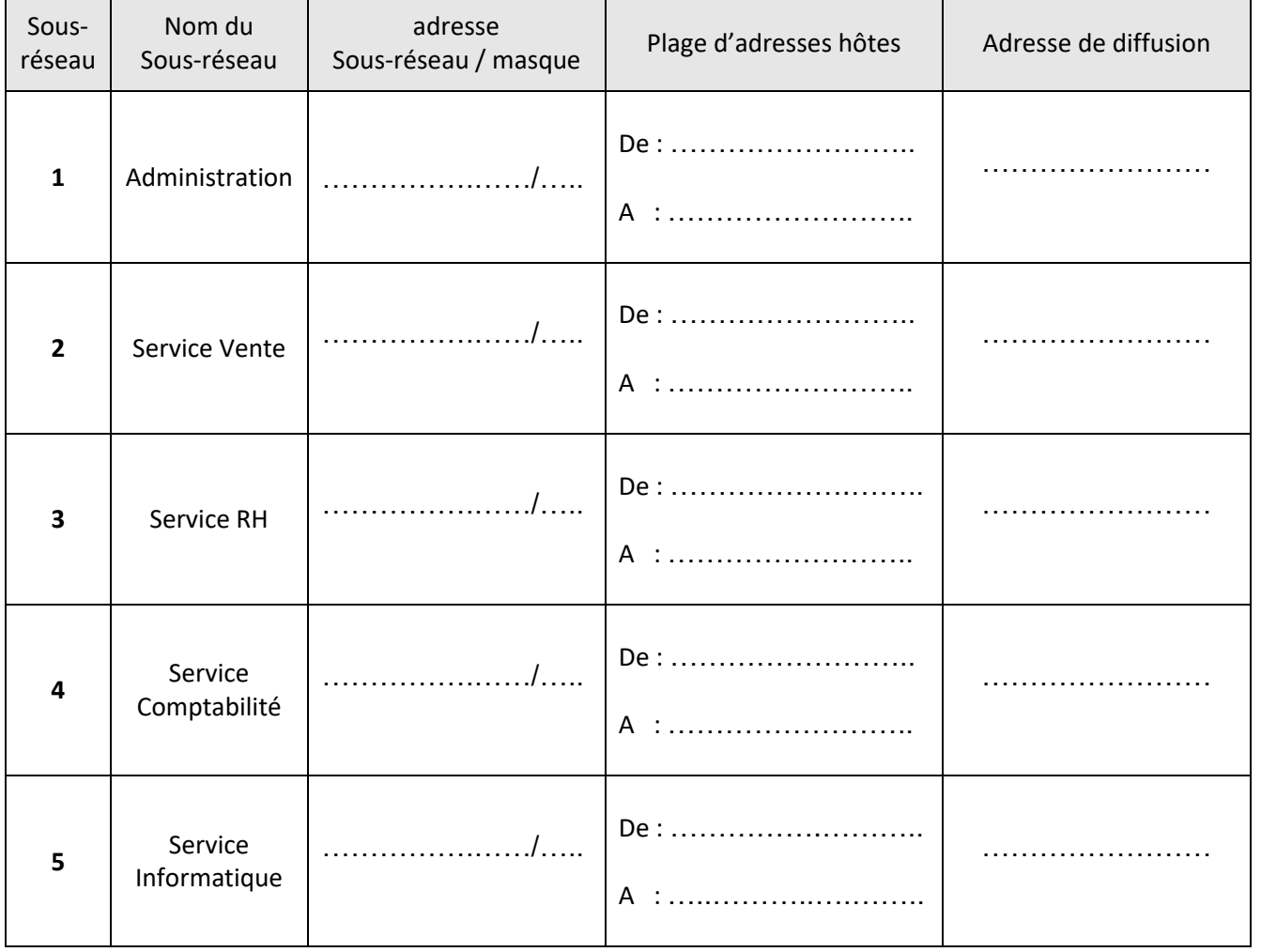

 **13**

 االمتحان الوطني الموحد للبكالوريا )المسالك المهنية( - الدورة العادية 2018 – الموضوع – ماحة: الاختبار التوليفي في المواح الممنية (الجزء الأول) – مسلك الصيانة المعلوماتية والشبكات

6)Remplir le tableau suivant en affectant la première adresse de chaque sous-réseau à

l'interface correspondante du routeur. *(2.5 points)*

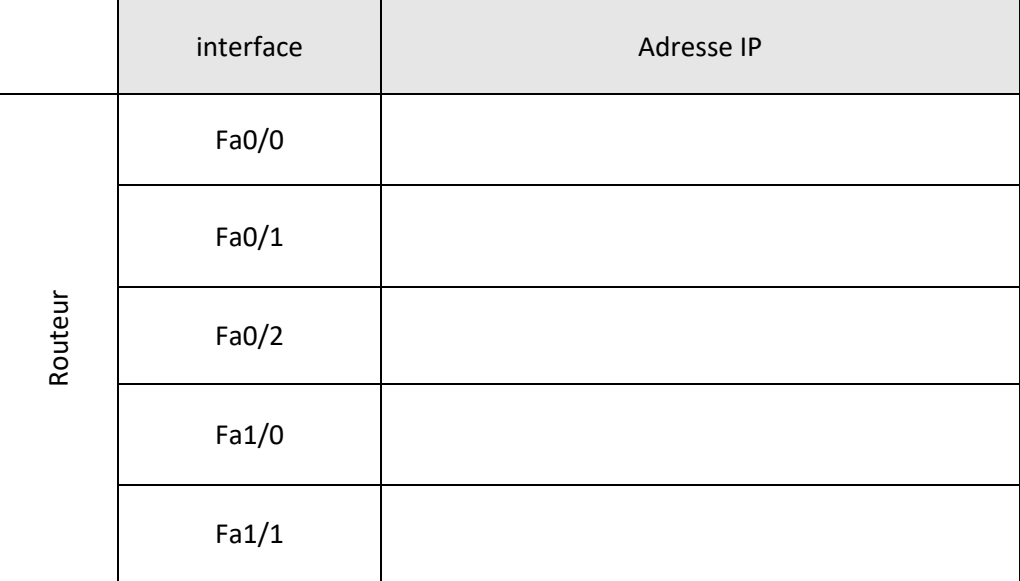

7)Proposer des adresses IP pour les machines du tableau ci-dessous et donner les passerelles correspondantes. *(2.5 points)*

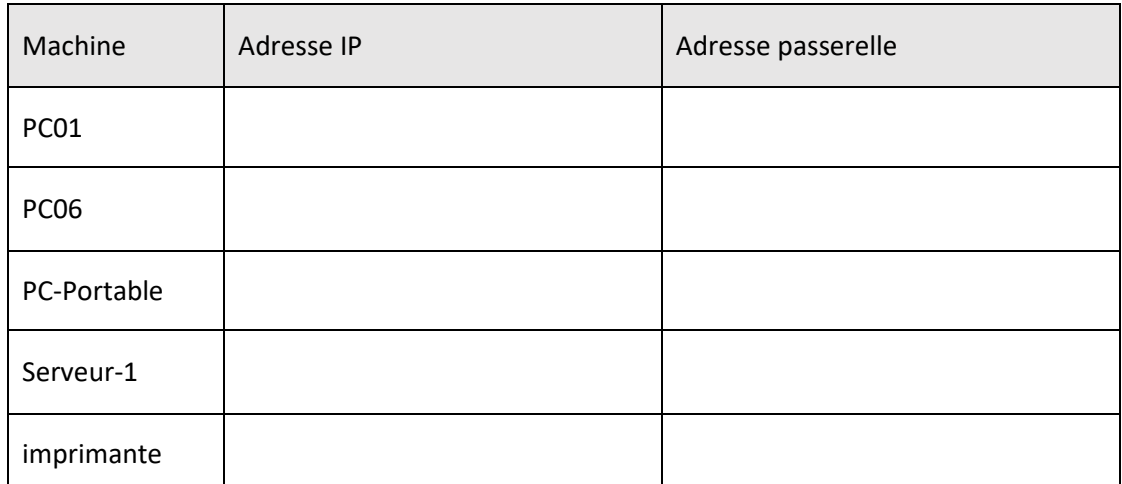

#### **B- Configuration d'un périphérique réseau**

1)Pour chaque question, donner la ligne de commande qui permet de :

1.1. renommer le routeur par le nom « Routeur-FCCE ». *(2 points)*

…………………………………………………………………………………………………………………………………………

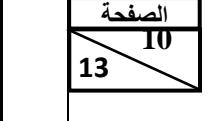

1.2. affecter l'adresse IP (que vous avez donnée dans le tableau de la question 6) à l'interface Fa0/0 du routeur. *(2 points)* ………………………………………………………………………………………………………………………………………… 1.3. afficher le fichier de configuration en cours d'exécution du routeur. *(2 points)* ………………………………………………………………………………………………………………………………………… 1.4. afficher la table de routage du routeur. *(2 points)* ………………………………………………………………………………………………………………………………………… 1.5. enregistrer la configuration dans la mémoire NVRAM. *(2 points)* …………………………………………………………………………………………………………………………………………

2)L'exécution de la commande "*show version*" sur le routeur "Routeur-FCCE" a donné le

résultat suivant :

Routeur-FCCE#show version Cisco Internetwork Operating System Software IOS (tm) PT1000 Software (PT1000-I-M), Version 12.2(28), RELEASE SOFTWARE (fc5) Technical Support: http://www.cisco.com/techsupport Copyright (c) 1986-2005 by cisco Systems, Inc. Compiled Wed 27-Apr-04 19:01 by miwang Image text-base: 0x8000808C, data-base: 0x80A1FECC ROM: System Bootstrap, Version 12.1(3r)T2, RELEASE SOFTWARE (fc1) Copyright (c) 2000 by cisco Systems, Inc. ROM: PT1000 Software (PT1000-I-M), Version 12.2(28), RELEASE SOFTWARE (fc5) System returned to ROM by reload System image file is "flash:pt1000-i-mz.122-28.bin" PT 1001 (PTSC2005) processor (revision 0x200) with 60416K/5120K bytes of memory Processor board ID PT0123 (0123) PT2005 processor: part number 0, mask 01 Bridging software. X.25 software, Version 3.0.0. 5 FastEthernet/IEEE 802.3 interface(s) 1 Low-speed serial (sync/async) network interface(s) 32K bytes of non-volatile configuration memory. 63488K bytes of ATA CompactFlash (Read/Write) Configuration register is 0x2102 Routeur-FCCE#

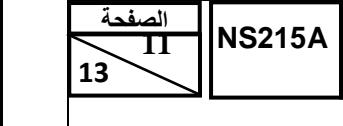

 االمتحان الوطني الموحد للبكالوريا )المسالك المهنية( - الدورة العادية 2018 – الموضوع – ماحة: الاختبار التوليفي في المواح الممنية (الجزء الأول) – مسلك الصيانة المعلوماتية والشبكات

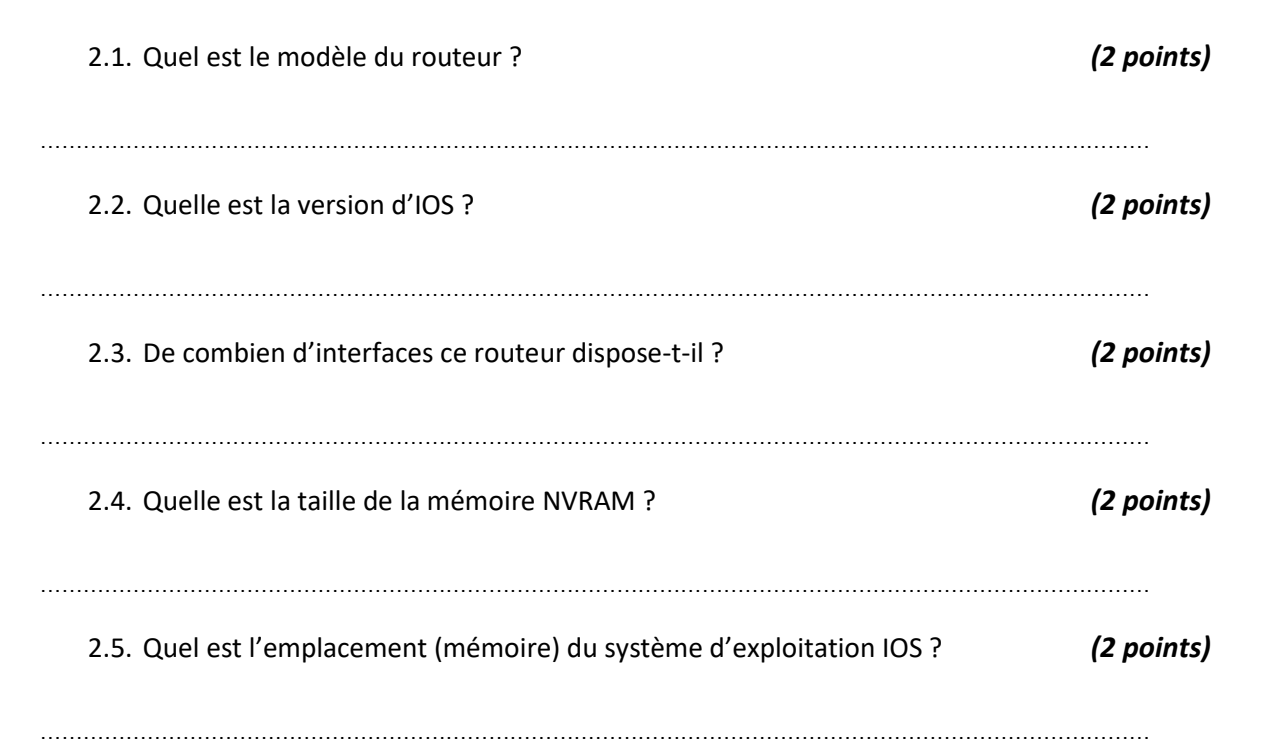

 **13**

# **Domaine 2 :**

## **Diagnostic, Maintenance,**

# **Formation et Assistance informatique**

**(20 points)**

A- Les utilisateurs de PC02 et PC03 n'arrivent pas à utiliser l'imprimante (voir schéma page 7).

- 1. Donner la ligne de commande à exécuter sur PC02 pour tester la connectivité avec l'imprimante. *(2 points)*
- …………………………………………………………………………………………………………………………………………
- 2. Le test de connectivité de PC02 vers l'imprimante n'a pas réussi. L'exécution de la commande «*ipconfig*» sur PC02 a donné le résultat suivant :

Link-local IPv6 Address........: FE80::240:BFF:FE0D:733C IP Address.....................: 192.168.40.66 Subnet Mask....................: 255.255.255.224 Default Gateway................: 0.0.0.0

Après analyse du résultat, quelle est la source du problème ? *(3 points)*

- …………………………………………………………………………………………………………………………………………
- 3. Le test de connectivité de PC03 vers l'imprimante n'a pas réussi. L'exécution de la commande «*ipconfig*» sur PC03 a donné le résultat suivant :

Link-local IPv6 Address........: FE80::204:9AFF:FE08:272A IP Address.....................: 192.168.4.130 Subnet Mask....................: 255.255.255.224 Default Gateway...............: 192.168.40.129

Après analyse du résultat, quelle est la source du problème ? *(3 points)*

………………………………………………………………………………………………………………………………………… …………………………………………………………………………………………………………………………………………  **13**

- B- Pour assurer le bon fonctionnement du réseau de l'entreprise, l'administrateur réseau décide d'adopter une maintenance préventive et d'établir une base de connaissances des interventions réalisées dans le cadre des travaux de maintenance.
	- 1. Définir ce qu'est la maintenance préventive. *(3 points)* ………………………………………………………………………………………………………………………………………… ………………………………………………………………………………………………………………………………………… 2. Citer trois exemples de maintenance préventive. *(3 points)* ………………………………………………………………………………………………………………………………………… ………………………………………………………………………………………………………………………………………… 3. Lors de ses interventions, le technicien de maintenance doit effectuer une journalisation des tâches réalisées. Quel est l'intérêt de cette opération ? *(3 points)* ………………………………………………………………………………………………………………………………………… 4. La sauvegarde des données est une technique de maintenance préventive, citer les types de sauvegarde utilisés dans la stratégie de sauvegarde. *(3 points)* ………………………………………………………………………………………………………………………………………… ………………………………………………………………………………………………………………………………………… …………………………………………………………………………………………………………………………………………